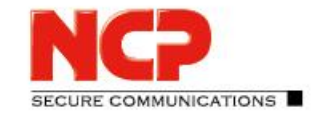

Release Notes

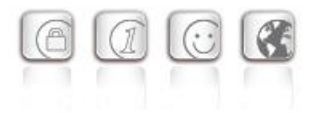

**Service Release: 12.01 r43907 Date: May 2019**

#### **Prerequisites**

#### **Virtual environments**

The following virtualization platforms are supported with this release:

- VMware vSphere Hypervisor (ESXi)
- Microsoft Hyper-V for Windows Server 2017 and 2019 \*
- KVM \*
- \* Available from version 12.1x

### **1. New Features and Enhancements**

None

### **2. Improvements / Problems Resolved**

#### Troubleshooting the Update Feature

The update feature contained in the NCP Virtual Secure Enterprise VPN Server includes updates for the operating system and the NCP components. The update feature stopped working correctly following a certain period after installation. This problem has been resolved.

Alternatively, this problem can also be solved as described below, so that exporting the configuration, reinstalling the software and importing the existing configuration can be avoided.

- 1. Log on to the console of the NCP Virtual Secure Enterprise VPN Server with the root user and your password.
- 2. Open the configuration file  $/etc/apt/apt.conf.d/00ncp$  in a text editor.
- 3. Add the following line to the end of the file

Acquire::Check-Valid-Until 0;

and save the file.

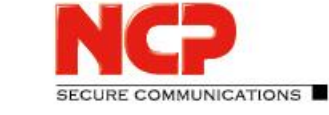

## Release Notes

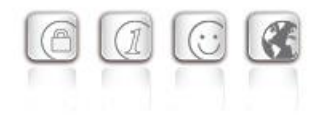

### **3. Known Issues**

None

## **4. Getting Help for the NCP Virtual Secure Enterprise VPN Server**

To ensure that you always have the latest information about NCP's products, always check the NCP website at:

<https://www.ncp-e.com/en/products/centrally-managed-vpn-solution/gateway/>

### **5. Features of the NCP Virtual Secure Enterprise VPN Server**

## Release Notes

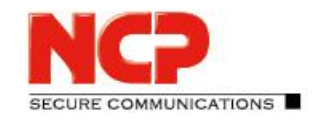

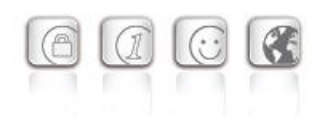

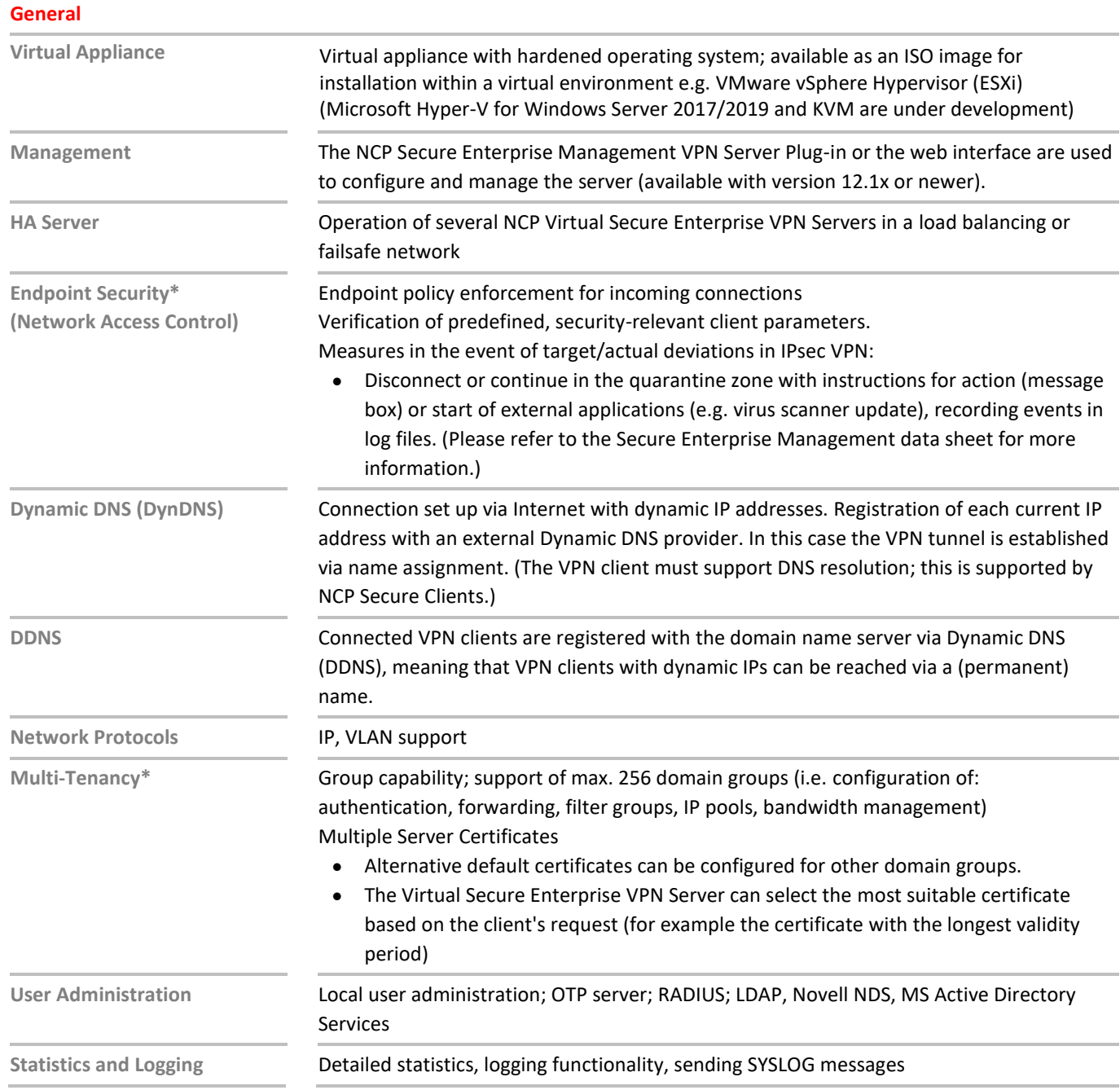

## Release Notes

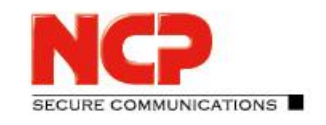

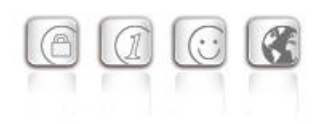

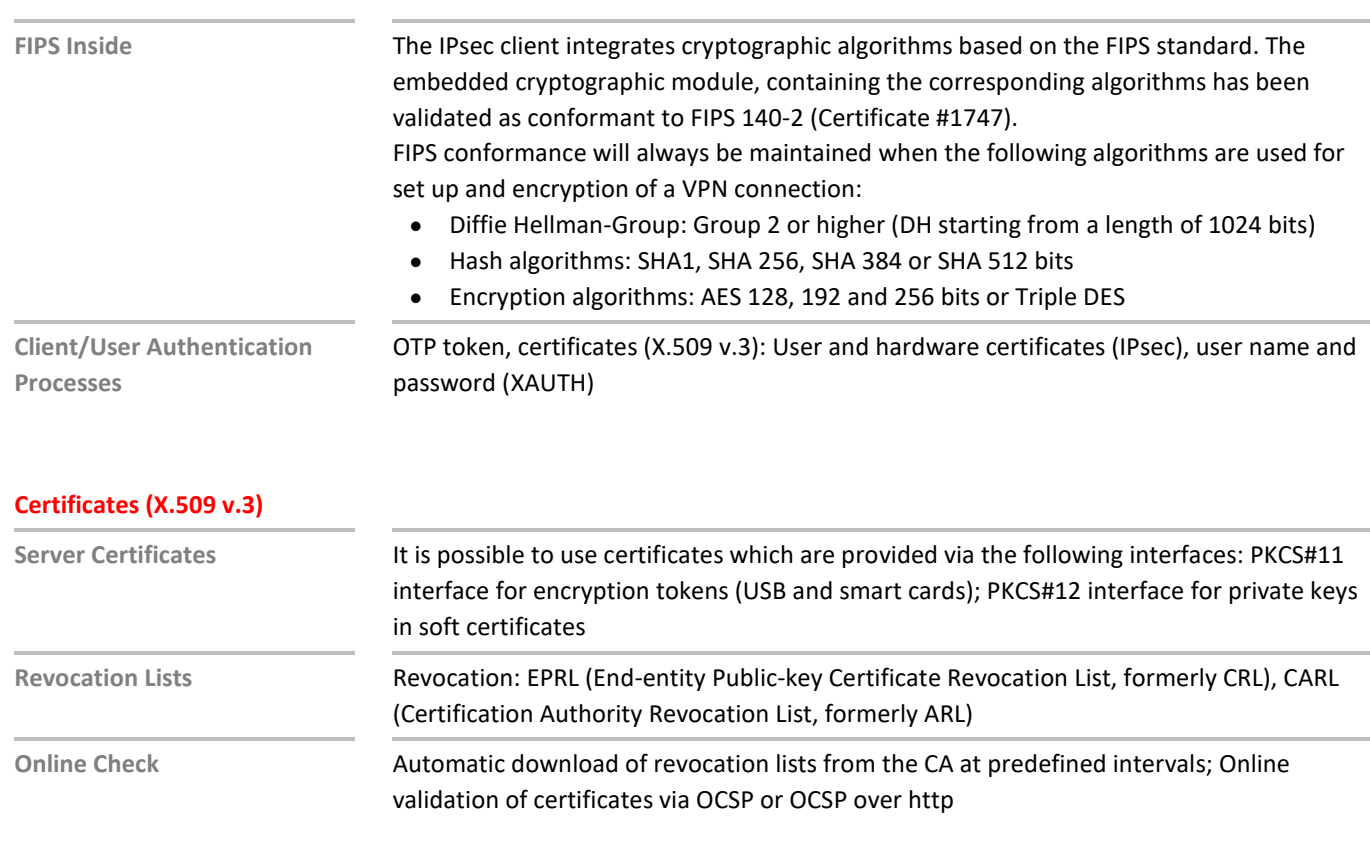

#### **Connection Management**

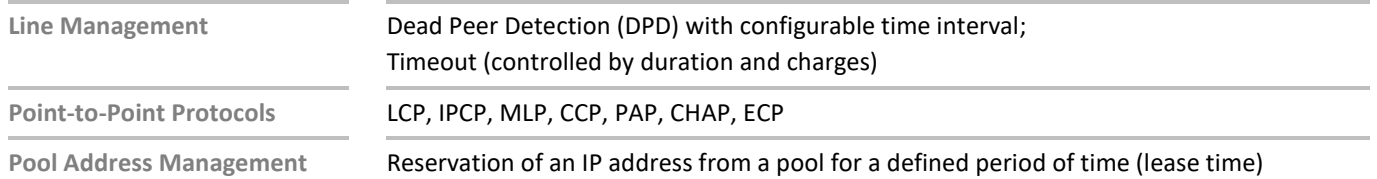

Release Notes

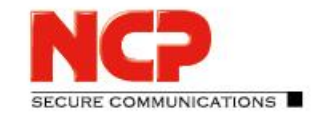

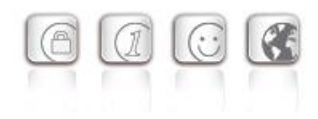

#### **IPsec VPN**

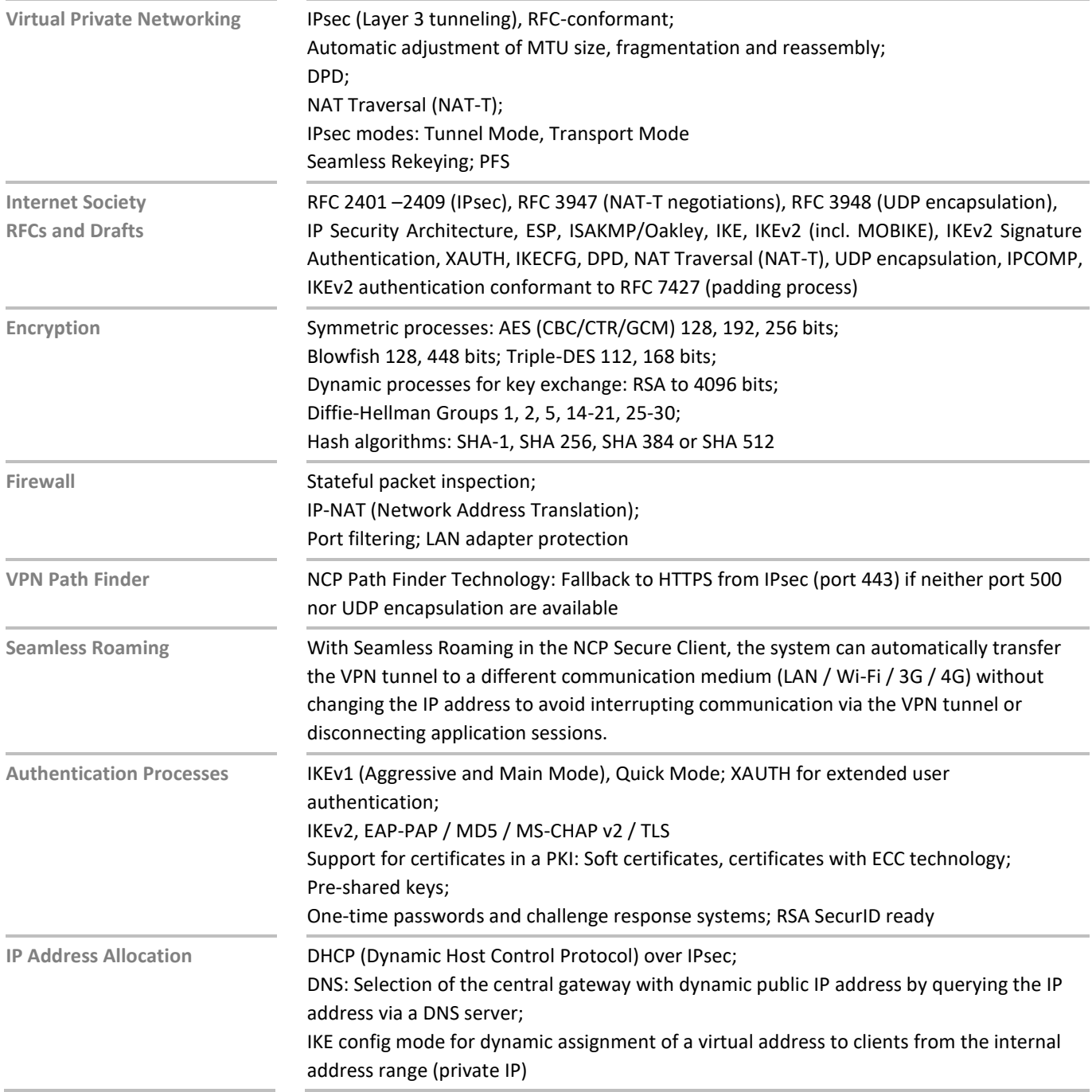

## Release Notes

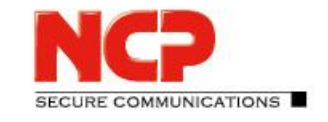

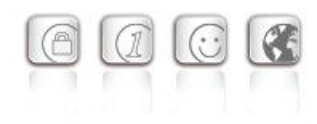

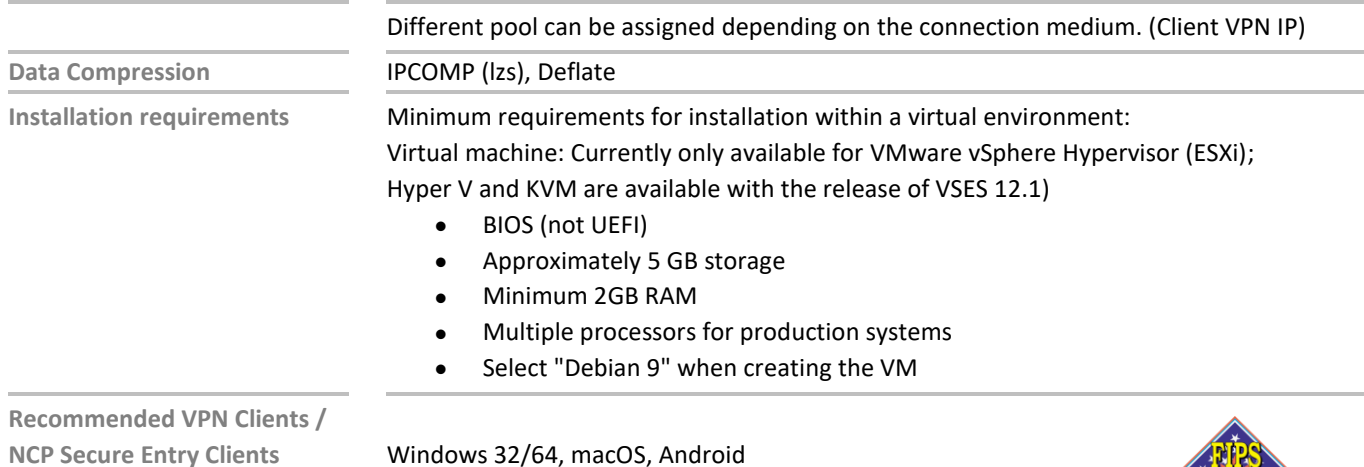

**NCP Secure Entry Clients NCP Secure Enterprise Clients**

Windows 32/64, macOS, Android Windows 32/64, macOS, iOS, Android, Linux

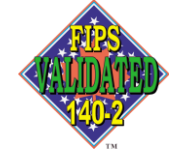

#### **NCPATH FINDER**